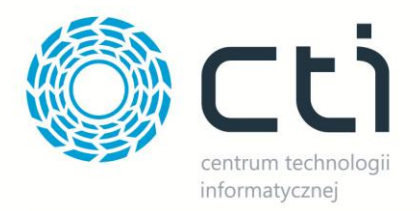

## SHOPER INTEGRATOR XL BY CTI **INSTALACJA**

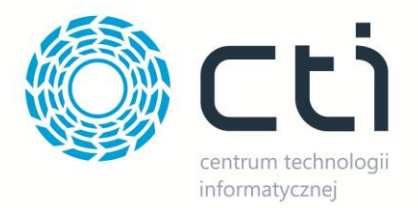

Przed rozpoczęciem pracy z programem **Morfeusz Shoper** należy wywołać na bazie danych dołączony przez producenta oprogramowania skrypt. Po otworzeniu skryptu w *Microsoft SQL Server Management Studio* należy w górnym menu wybrać bazę danych:

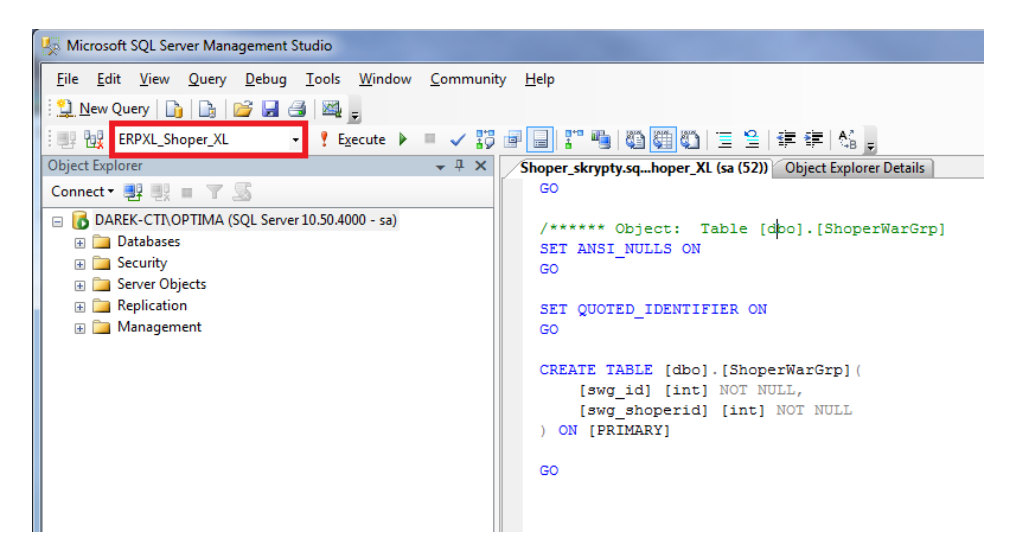

Po kliknięciu *Execute* wszystkie tabele, procedury i funkcje wymagane do poprawnego działania programu zostaną dołączone do bazy.

W następnym kroku należy utworzyć w shoper.pl użytkownika z dostępem do API. W tym celu należy zalogować się do panelu administratora i w górnym menu wybrać *Konfiguracja -> Administracja, system -> Administratorzy*:

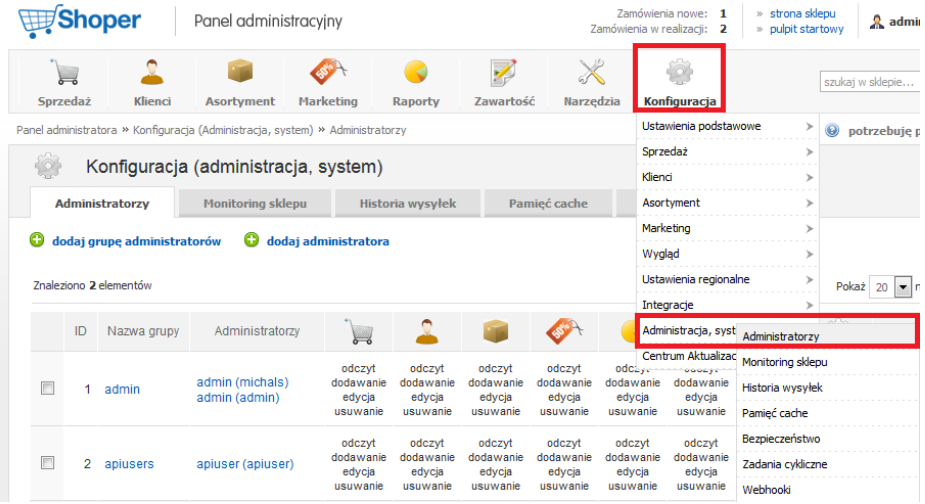

W pierwszej kolejności należy utworzyć nową grupę administratorów. W tym celu należy kliknąć *dodaj grupę administratorów*. W nowo otwartej zakładce należy nadać grupie nazwę, a w tryb dostępu należy wybrać z listy *dostęp do webapi*:

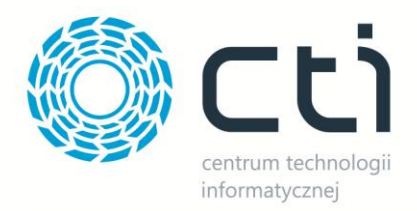

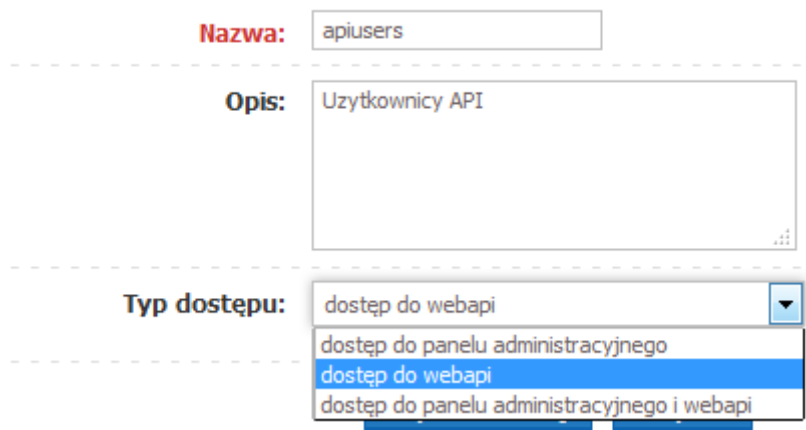

Na zakładce *Uprawnienia* należy nadać wszystkie uprawnienia (tak jak na poniższym zrzucie):

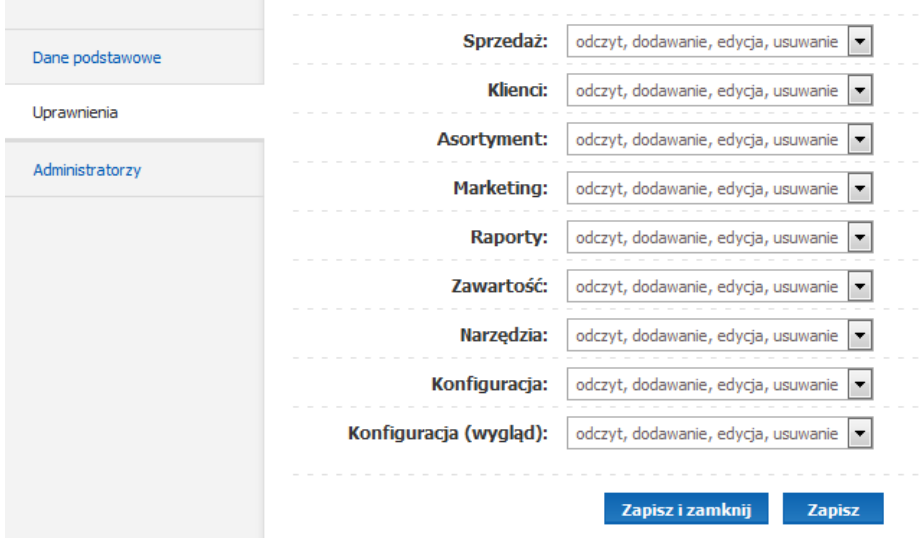

Po kliknięciu zapisz i zamknij należy kliknąć *dodaj administratora.* W nowo otwartej zakładce należy podać jego podstawowe dane, a także wybrać nowo utworzoną grupę z dostępem do webapi:

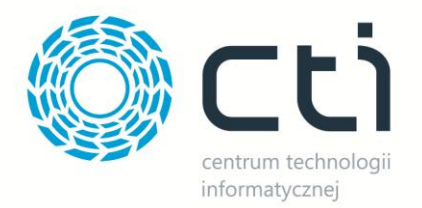

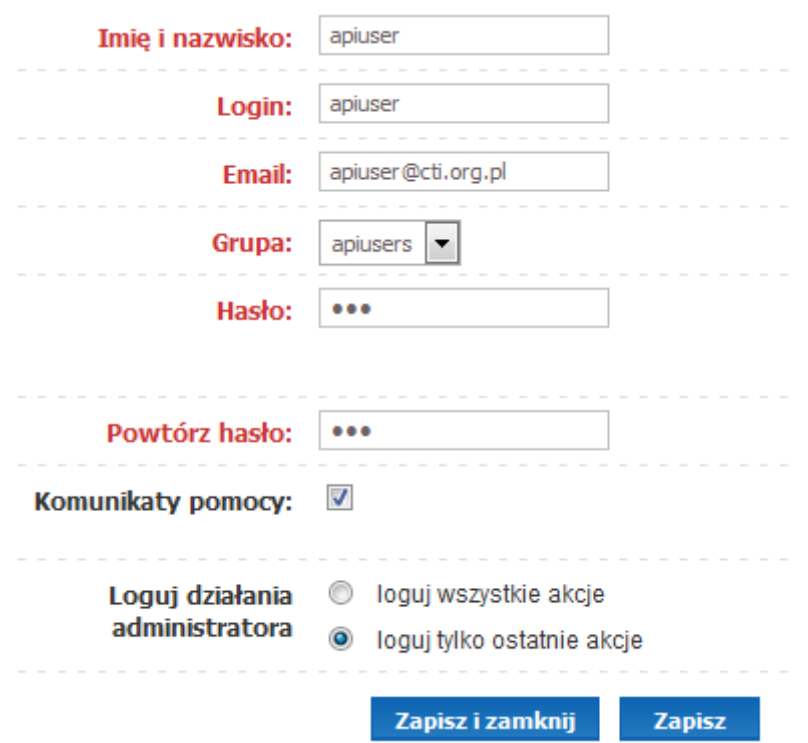

Po zapisie użytkownik zostanie dodany i można przejść do konfiguracji programu **Morfeusz Shoper**. Konfiguracja została szczegółowo opisana w dokumencie *Shoper Integrator XL by CTI – Instrukcja*.